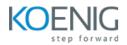

# **SolarWinds Network Performance Monitoring**

# Duration: 32 Hours

# Module 1: Introduction and Lab Architecture

- What is Solar Winds?
- Understand Role of NPM in Orion Platform
- GNS3 lab

# Module 2: Setup Lab

- SolarWinds NPM Offline Installer
- Orion Standard Installation

# Module 3: Using SolarWinds

- What is SolarWinds Network Performance Monitor NPM
- What is Orion Console?
- Orion Architecture and Requirements
- Understand What is SNMP
- What is WMI?
- OID & MIBs
- NPM Licensing
- Configure Switch to Add it to NPM
- Network Discovery in Orion and Adding Node Manually
- Browsing in Managed Node
- Adding Windows Servers by SNMP
- Adding Servers by WMI to NPM
- Fortigate and Mikrotik Enable SNMP
- Configure SNMPv3 and Configure Netflow
- Create Maps in Orion
- Customize Orion Page
- Build and Customize NOC View
- Orion Users and Groups
- When to use Universal Device Poller
- How to create a Universal Device Pollar in NPM

#### Module 4: SolarWinds Configure Smart Alerts

- SolarWinds Configure Smart Alerts
- Create a Dependency for Alerts
- SolarWinds Advanced Alerts Configuration SQL/SWQL

#### Module 5: Features in NPM SolarWinds

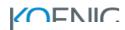

- Quality of Experience
- NetPath
- Wireless
- Performance Analysis (Perfstack)
- Reports on Orion Console

#### Module 6: Orion Polling Engine and Web Server

- What is Orion Polling Engine?
- APE Requirements
- APE Ports Requirements
- How to Add new Polling Engine
- Licensing for Polling Engines

# Module 7: Orion Settings and Log Analyzer

- Settings in Orion Console Basics
- Discover Log Analyzer in Orion

#### Module 8: SolarWinds NTA

- What is NTA SolarWinds
- Install NTA
- How to Configure NetFlow for Cisco Routers and Switches Running IOS
- How to Enable Netflow for Cisco using a SolarWinds Tool
- Filter in NTA Monitor Bandwidth Used by Application

#### Module 9: SolarWinds NCM

- What is NCM SolarWinds
- How to Install NCM to Orion
- How to Enable a Node in NCM
- Backup Device and Download Configuration
- Compare Configuration Nodes in NCM
- NCM Jobs
- Compliance Report
- Firmware Upgrade
- NCM Configuration Management Approval

#### Module 10: SolarWinds WPM

- What is WPM
- Install WPM in Orion
- Setup WPM Recorder and Start Recording Transactions
- Discover Features in WPM Basics